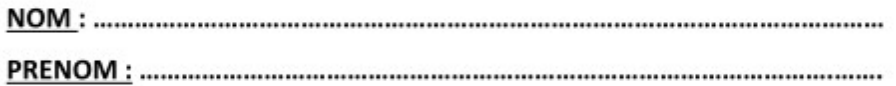

## GEOGRAPHIE: TRAVAIL DE RECHERCHE (GOOGLE EARTH)

Une métropole nord américaine : les Etats Unis

Pour découvrir New-York ainsi que l'immigration vécue aux siècles précédents, nous allons utiliser le programme Google earth. Celui-ci est installé en salle informatique (locaux 138 et 252) du collège.

Ouvrez votre session « Claroline.cspu.be », puis « Géo 3 », « exercices réalisés en classe », « Google Earth », ...

Consignes avant de lancer le parcours :

- Pour découvrir la métropole américaine, clique sur les différentes étapes présentes dans la partie "Lieux" (en haut, à gauche). Un simple clic sur l'étape te permet de faire apparaître un texte. Un double-clic t'envoie vers le point de la carte qui lui est associé. En exemple : **« Photographies des Etats-Unis »** En bas, à gauche, dans la partie "Calques", vous n'avez besoin que des rubriques "Routes" et "Frontières". Décoche toutes les autres options (trop d'options cochées rendraient le Google earth illisible).

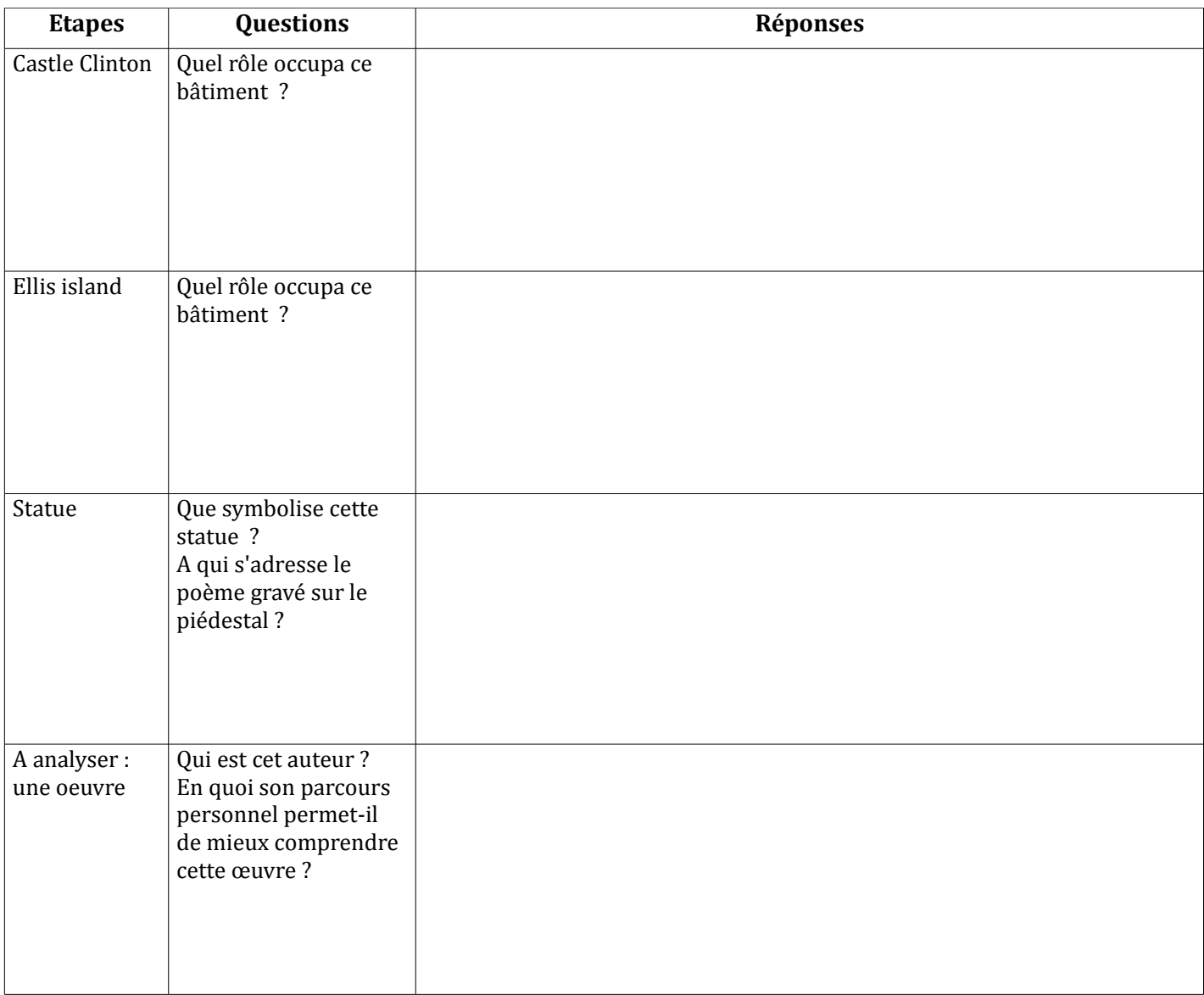

## En exercice : **« Immigration aux Etats-Unis »**

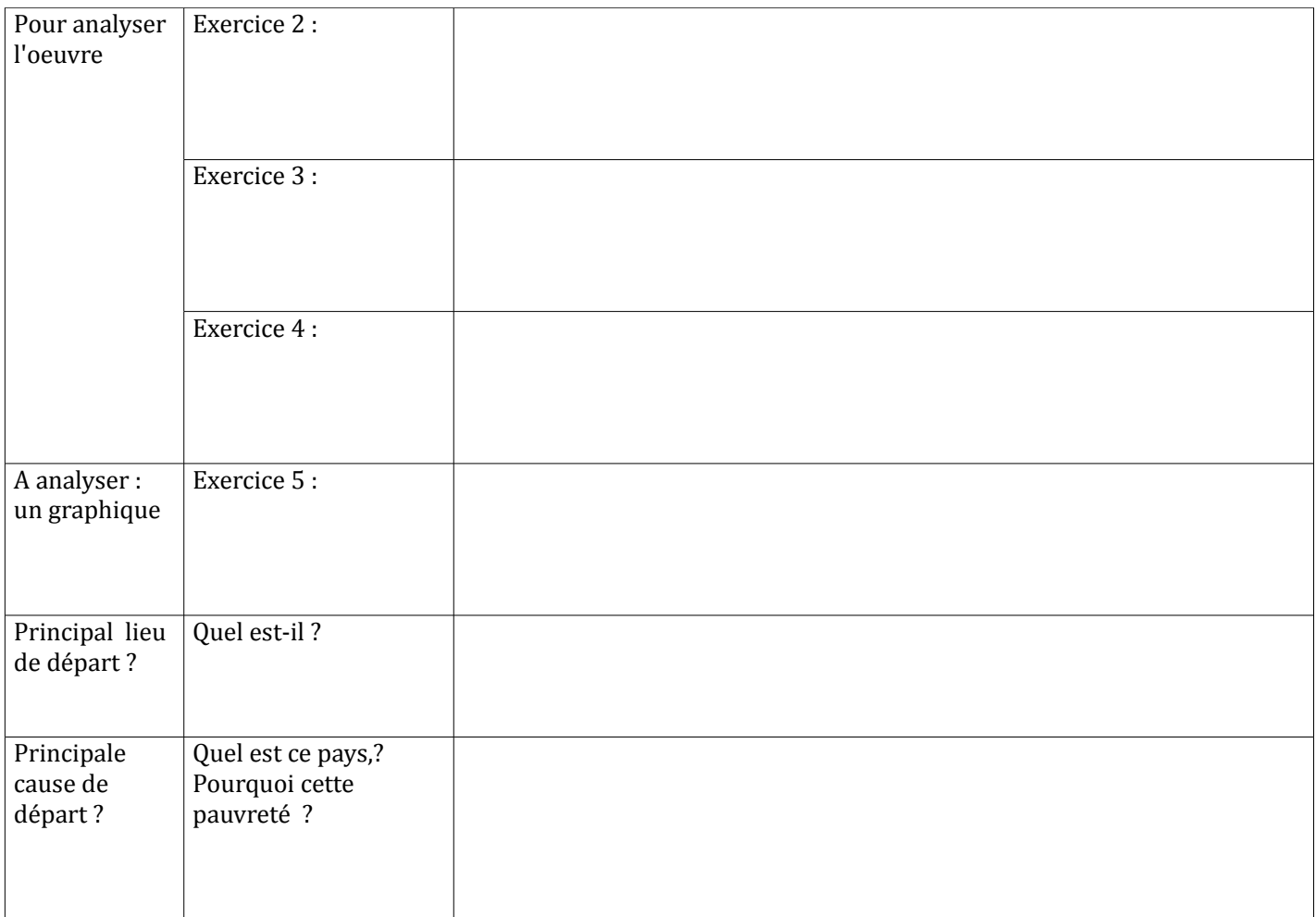

Classe désormais, dans ces deux tableaux, les informations dégagées.

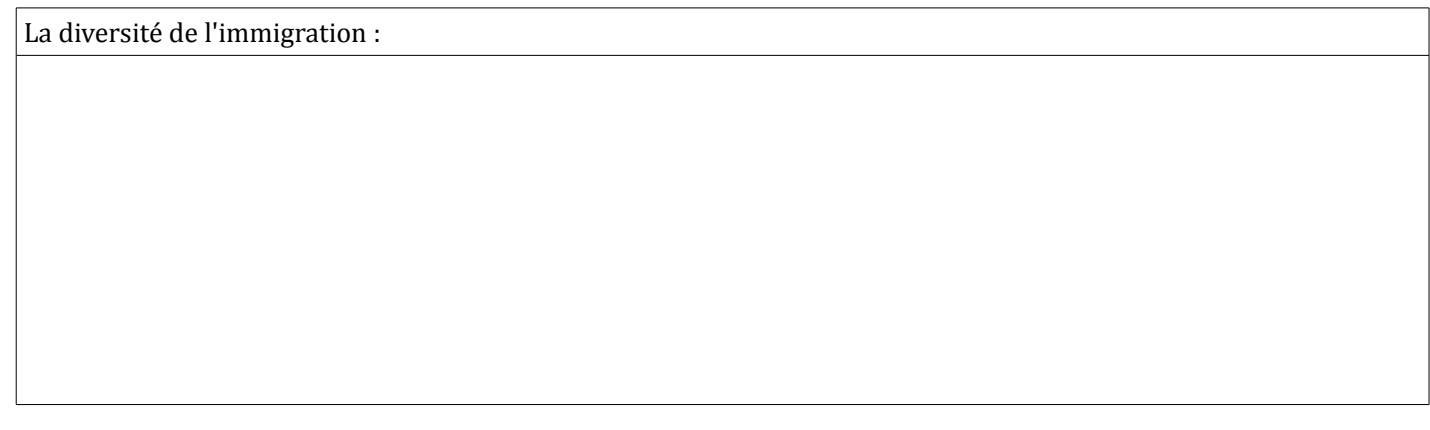

Les attraits des Etats-Unis :